TP-Link Technologies Co., Ltd. South Building(floors 1,3,4,5) and 28(floors 1-4), Central Science & Technology Park, Shennan Rd, Nanshan, Shenzhen, China TP-Link Deutschland GmbH Robert-Bosch-Straße 9, 65719 Hofheim am Taunus, Germany TP-Link UK Limited Unit 2 & 3 Riverview (142-144), Cardiff Road, Reading, RG1 8EW TP-Link Italia S.r.l. Via Gobetti 2/A 20063 Cernusco sul Naviglio (MI) TP-Link France SARL Bâtiment Equateur, 16-18 avenue Morane Saulnier, 78140 Vélizy-Villacoublay, France TP-Link IBERIA,S.L. Calle Quintanavides 17, 3º E, 28050 Madrid, Spain TP-Link Netherlands B.V. Archimedesbaan 18, 3439 ME Nieuwegein TP-Link (Nordic) AB Forumvägen 14, Plan 13, 131 53, Nacka, Sweden TP-Link Hellas Ltd. Marathonodromou 77, Marousi 151 24, Greece NWS.TP-Link Portugal, Unipessoal, Lda. <br>Avenida da Liberdade, n°245, 7°E,1250-143 Lisboa, Portugal

www.tp-link.com Specifications are subject to change without notice.  $\bigcirc$  to link is a registered trademark of TP-Link Technologies Co., Ltd. Other brands and product names are trademarks or registered trademarks of their respective holders. No part of the specifications may be reproduced in any form or by any means or used to make any derivative such as translation, transformation, or adaptation without permission from TP-Link Technologies Co., Ltd. Copyright © 2019 TP-Link Technologies Co., Ltd. All rights reserved.

For technical support, the user guide and more information, please visit https://www.tp-link.com/support.

7106508530 REV2.2.0

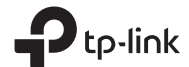

# **Quick Installation Guide** Wireless Router un producto de

## Español Conexión del Hardware

Si la conexión a Internet es mediante cable Ethernet desde la pared en lugar de mediante módem DSL/Cable/Satélite, conecte el cable Ethernet directamente al puerto de Internet del router y sáltese los pasos 2,3 y 5 para completar la conexión de hardware.

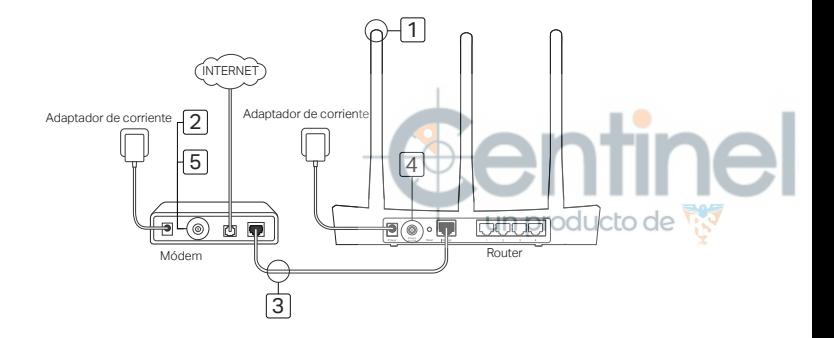

- 1 Instale las antenas. Si las antenas están ya fijadas, pase al siguiente paso.
- 2 Apague el módem y quite la batería secundaria si tiene una.
- 3 Conecte el módem al puerto de Internet (o WAN) en su router con un cable Ethernet.
- 4 Encienda el router y espere a que se inicie.
- 5 Encienda el módem.

## Configuración mediante Navegador Web

1 Conecte su ordenador a su router (Por cable o Wi-Fi).

#### Por Cable:

Apague el Wi-Fi en su ordenador y conecte su ordenador al puerto LAN(1, 2, 3 o 4) de su router utilizando un cable Ethernet.

#### Por Wi-Fi:

Conecte su ordenador al router inalámbricamente. El SSID y Contraseña Inalámbrica están en la etiqueta del router.

2 Introduzca http://tplinkwifi.net o

http://192.168.0.1 en la barra de direcciones en un navegador web. Cree una contraseña para futuros inicios de sesión o utilice admin tanto para nombre de usuario como para contraseña en algunos routers.

Nota: Si la ventana de acceso no aparece, por favor diríjase a la FAQ > Q1.

Vaya a la página de Configuración Rápida y siga las instrucciones paso a paso para completar la configuración inicial.

ipisfrute!<br>un producto de

¡Ahora sus dispositivos cableados e inalámbricos pueden conectarse a Internet! Nota: Si ha cambiado el SSID y contraseña inalámbrica durante la configuración, utilice el nuevo SSID y contraseña inalámbrica para unirse a la red Wi-Fi.

### Españo

# App Tether

La app TP-Link Tether otorga una manera simple e intuitiva de acceder y gestionar su router. Puede bloquear dispositivos que no sean bienvenidos, estableciendo un Control Parental, configurando sus ajustes inalámbricos y mucho más.

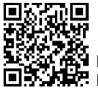

Escanee el código QR para descargar la app TP-Link Tether del Apple Store o Google Play.

## FAQ (Prequntas Frecuentes)

#### Q1. ¿Qué puedo hacer si la ventana de acceso no aparece?

- Si el ordenador está configurado con una dirección IP estática o fija, cambie la configuración para obtener una dirección IP automáticamente.
- Verifique que http://tplinkwifi.net o http://192.168.0.1 está correctamente introducido en el navegador y
- Utilice otro navegador web e inténtelo de nuevo.
- Reinicie su router e inténtelo de nuevo.
- Deshabilite y habilite el adaptador de red en uso otra vez.

#### Q2. ¿Qué puedo hacer si no puedo acceder a Internet?

• Compruebe si Internet está funcionando correctamente conectando un ordenador directamente al módem por

- Do not use any other chargers than those recommended.
- Do not use the device where wireless devices are not allowed.
- Adapter shall be installed near the equipment and shall be easily accessible.

Please read and follow the above safety information when operating the device. We cannot guarantee that no accidents or damage will occur due to improper use of the device. Please use this product with care and operate at your own risk.

#### **TP-Link Three Years Limited Product Warranty**

For TP-Link Branded Products Only.

THIS WARRANTY GIVES YOU SPECIFIC LEGAL RIGHTS, AND YOU MAY HAVE OTHER RIGHTS THAT VARY FROM STATE TO STATE (OR BY COUNTRY OR PROVINCE).

TO THE EXTENT ALLOWED BY LOCAL LAW, THIS WARRANTY AND THE REMEDIES SET FORTH ARE EXCLUSIVE AND IN LIEU OF ALL OTHER WARRANTIES, REMEDIES AND CONDITIONS. TP-Link warrants the TP-Link branded hardware product contained in the original packaging against defects in materials and workmanship when used normally in according with TP-Link's guidelines for a period of THREE YEARS form the date of original retail purchase by the end-user purchaser.

#### Español

#### **Información de Seguridad**

- Mantenga el dispositivo fuera del agua, fuego, humedad o entornos calurosos.
- No intente desmontarlo, repararlo o modificar el dispositivo.
- No utilice para cargar el dispositivo cargadores o cables USB dañados.
- 
- No utilice cualquier otro cargador diferente al recomendado. No utilice el dispositivo donde los dispositivos inalámbricos no están permitidos.
- El adaptador debe ser instalado cerca del equipo y en un lugar de fácil acceso.

Por favor lea y siga las indicaciones anteriores de seguridad cuando el dispositivo esté funcionando. No nos haremos responsables de posibles daños o accidentes que puedan ocurrir debido a un

uso incorrecto del dispositivo. Por favor utilice este producto de manera correcta y bajo su propia responsabilidad.

#### **Sólo para productos que porten la marca TP-Link.**

ESTA GARANTÍA LE CONFIERE DERECHOS LEGALES ESPECÍFICOS, Y ES POSIBLE QUE USTED DISPONGA DE OTROS DERECHOS, LOS CUALES PUEDEN VARIAR SEGÚN EL ESTADO (O SEGÚN EL PAÍS O PROVINCIA).

EN LA MEDIDA QUE LO PERMITA LA JURISDICCIÓN LOCAL, ESTA GARANTÍA Y LOS RECURSOS ESTABLECIDOS EN ELLA SON EXCLUSIVOS Y EN LUGAR DE CUALQUIER OTRA GARANTÍA, RECURSO Y CONDICIÓN.

TP-Link garantiza el producto de hardware que porta la marca TP-Link contenido en la caja original contra defectos en los materiales y mano de obra bajo condiciones normales de uso de acuerdo con las directrices de TP-Link por un periodo de TRES AÑOS desde la fecha original de compra en la tienda por parte del usuario final adquiriente.

#### Ελληνικά

#### Πληροφορίες Ασφάλειας

- Κρατήστε τη συσκευή μακριά από νερό, φωτιά, υγρασία ή ζεστά περιβάλλοντα.
- Μην επιχειρήσετε να αποσυναρμολογήσετε, επισκευάσετε ή τροποποιήσετε τη συσκευή.
- Αν ο φορτιστής ή το καλώδιο USB έχουν υποστεί βλάβη, μην τα χρησιμοποιήσετε για φόρτιση της συσκευής.
- Να μη χρησιμοποιήσετε άλλους φορτιστές εκτός από τους συνιστώμενους.
- Να μη χρησιμοποιήσετε τη συσκευή σε μέρη όπου απαγορεύεται η χρήση ασύρματων συσκεμών
- Το τροφοδοτικό θα πρέπει να συνδεθεί κοντά στη συσκευή και να είναι εύκολα προσβάσιμο. Παρακαλούμε διαβάστε και ακολουθήστε τις παραπάνω πληροφορίες ασφάλειας κατά τη χρήση της συσκευής. Δεν μπορούμε να σας εννυηθούμε ότι δεν θα υπάρξουν ατυχήματα ή βλάβες αν πραγματοποιήσετε λανθασμένη χρήση της συσκευής. Παρακαλούμε να είστε προσεκτικοί κατά τη